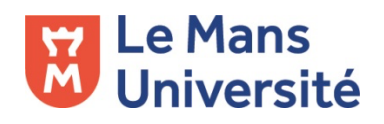

# **Activité « Présence »**

Activité UMTICE qui permet de suivre l'assiduité des étudiants

1. Ajouter une activité « Présence » dans votre cours

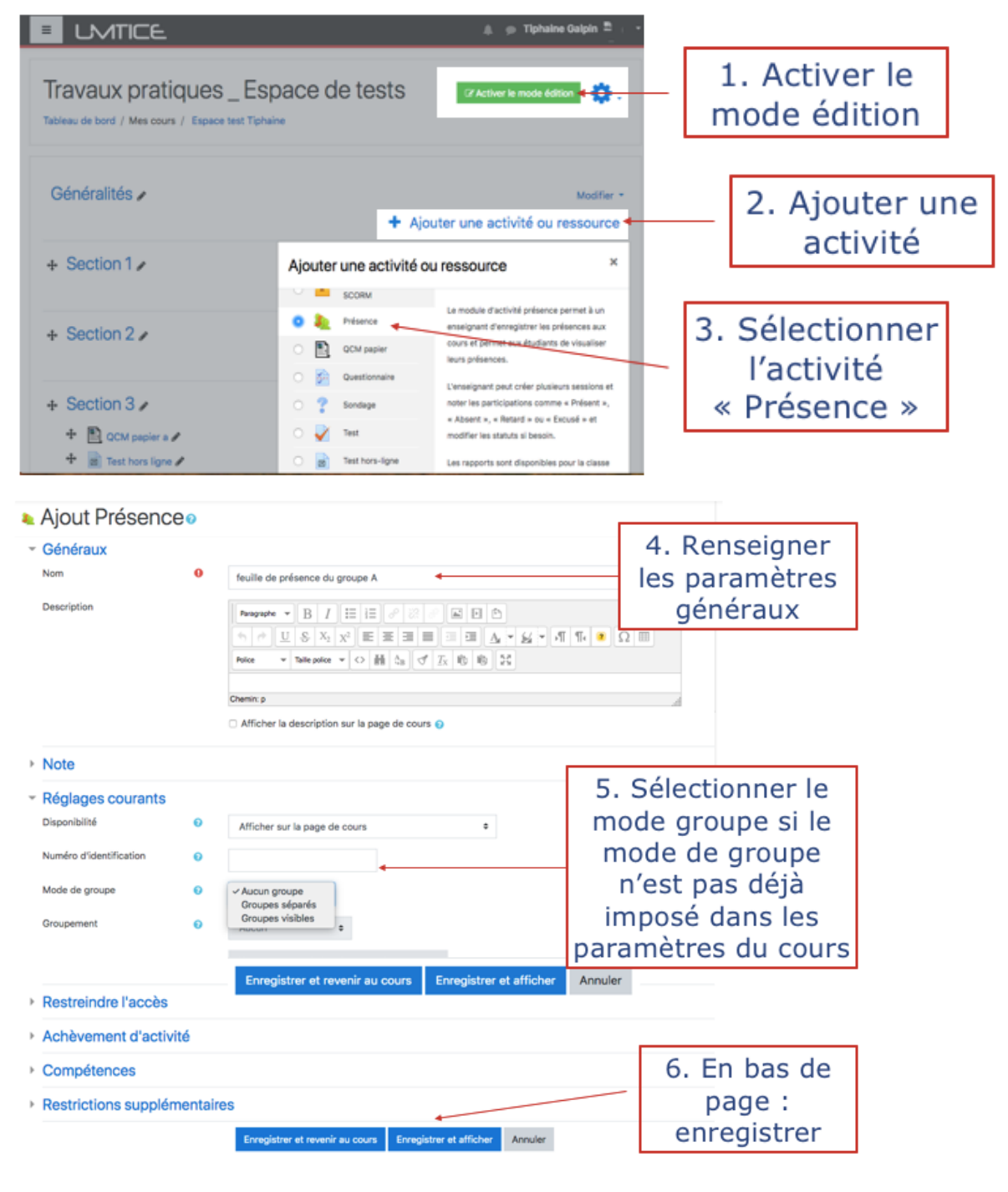

### 2. Ajouter des sessions

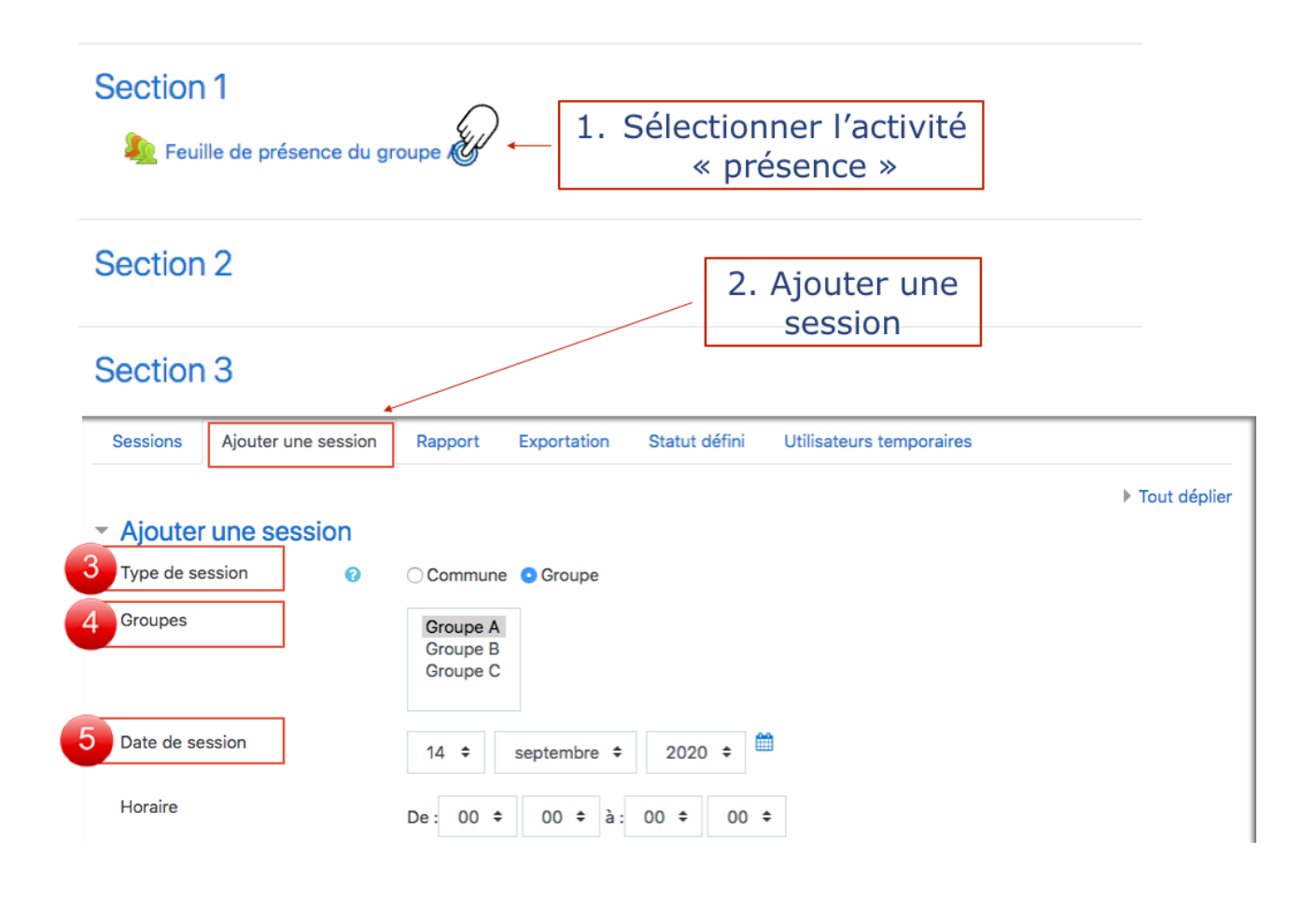

#### 3. Renseigner le type de session

- **Session commune**: édition de liste d'appel sans distinction d'appartenance à un groupe<br>Session de groupe : seuls les étudiants du groupe seront sur la
- liste d'appel

#### 4. Sélectionner le ou les groupes

• Choix à faire parmi les groupes pré renseignés dans les paramètres utilisateurs du cours

· Il est possible de sélectionner plusieurs groupes dans une même session

#### 5. Paramétrer à minima la date de la session

# 3. Faire l'appel, prendre les présences

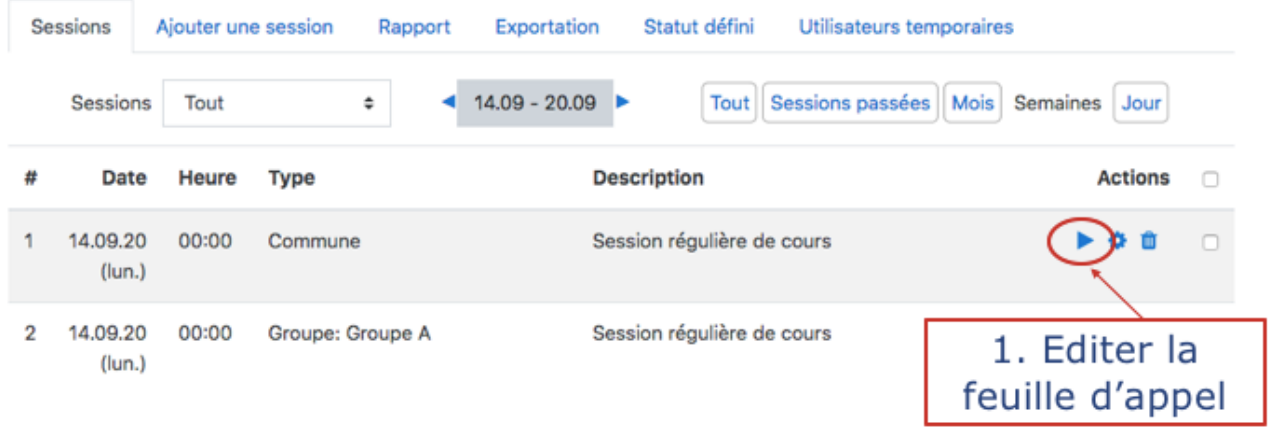

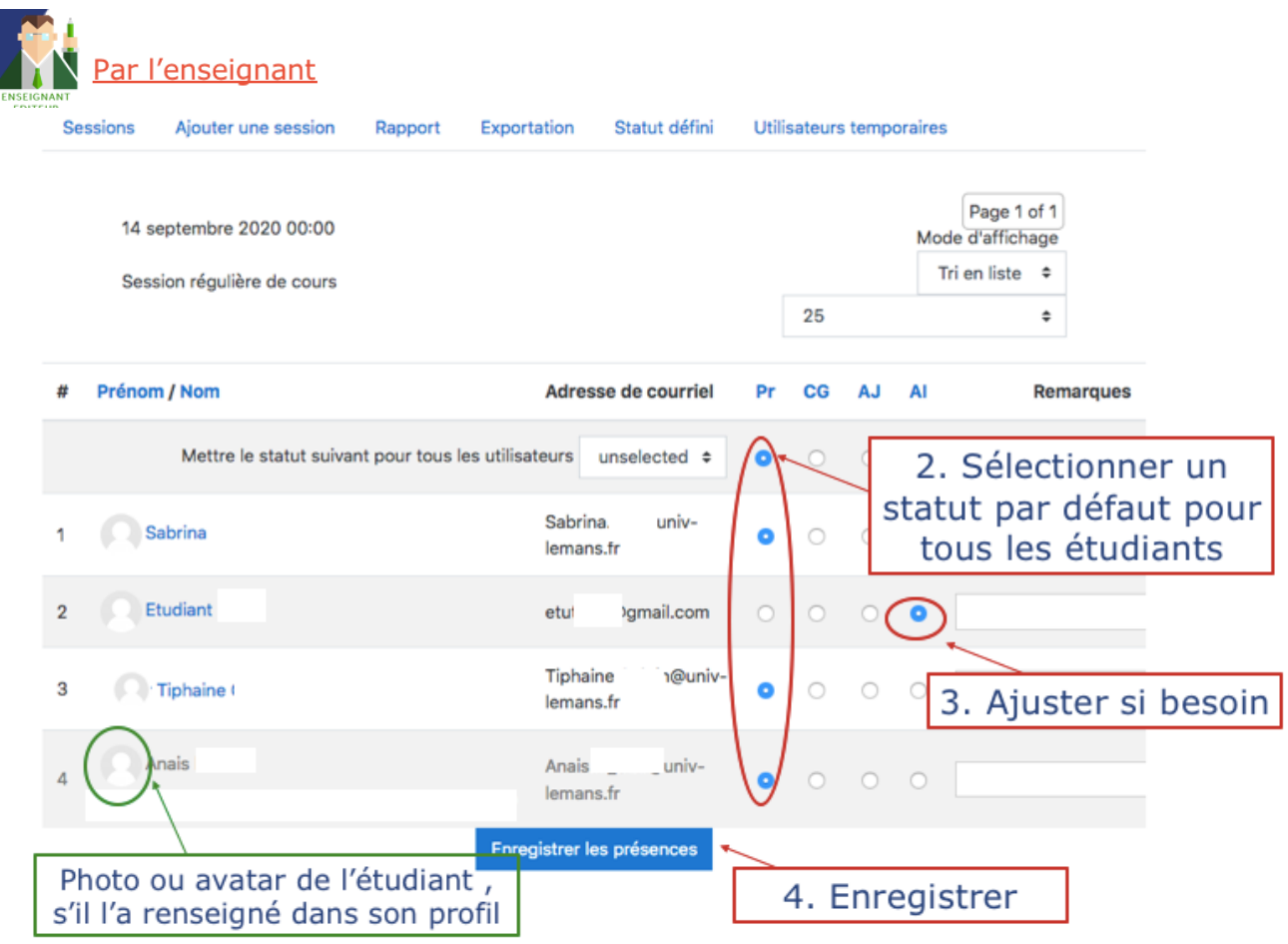

## 4. Définir les statuts

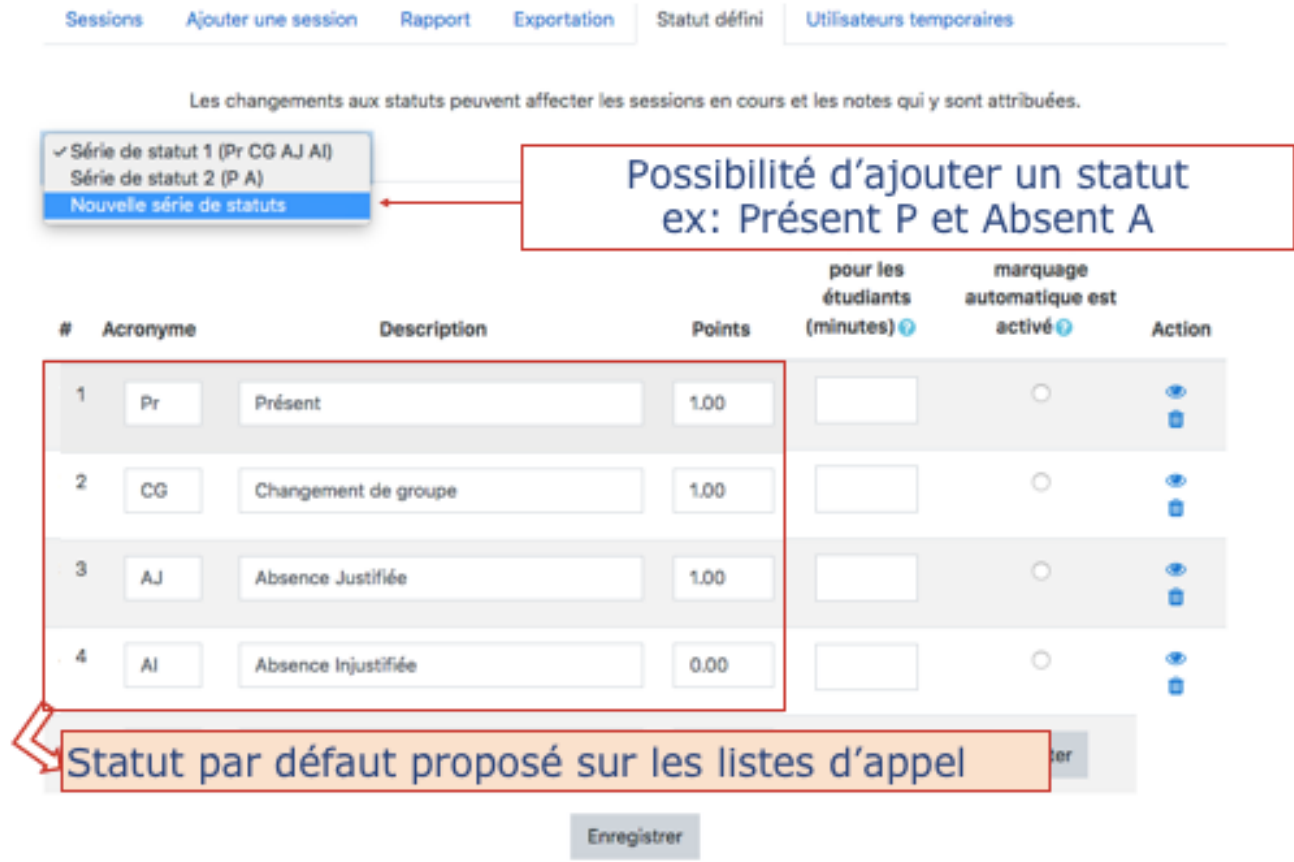

á,

## 5. Proposer la saisie par les étudiants (option possible)

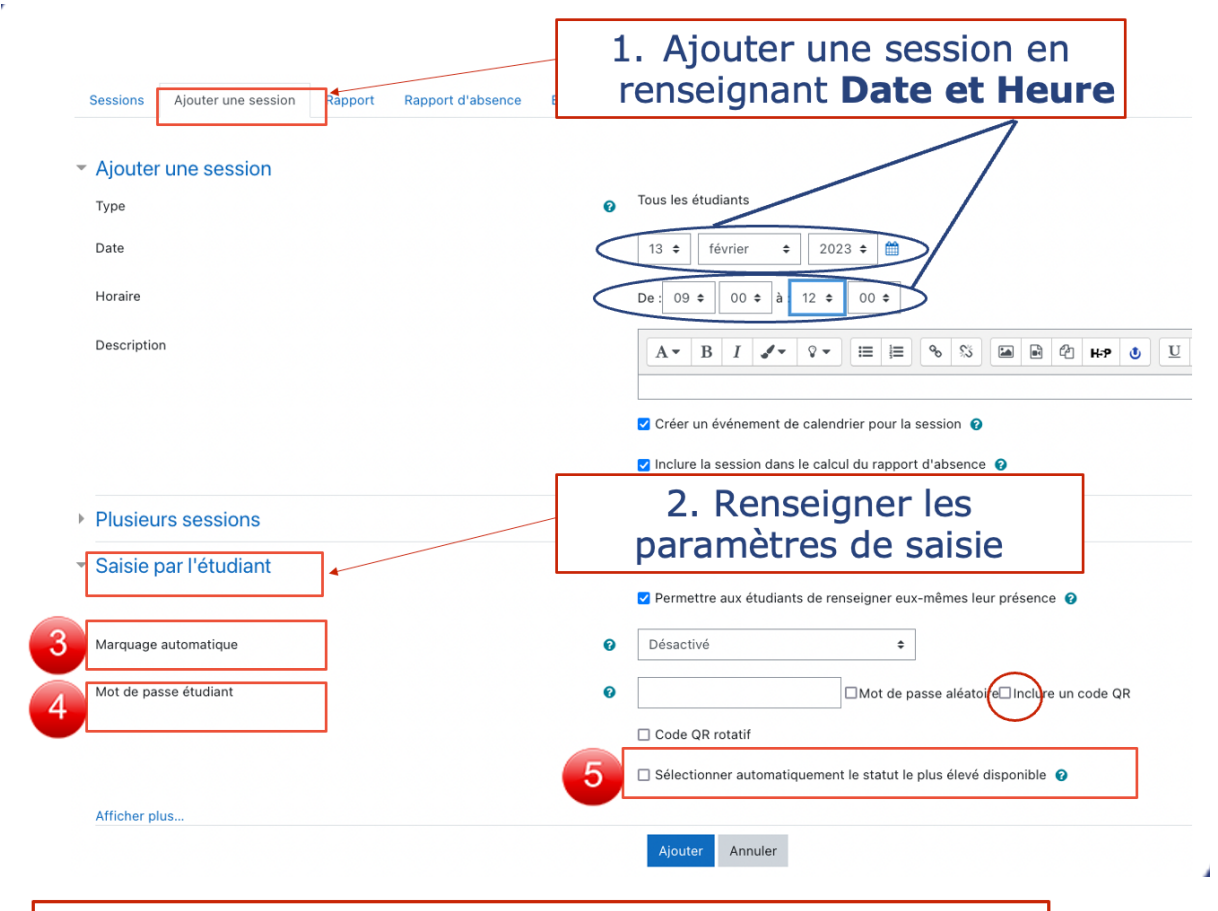

### 3. Marquage automatique

- Favoriser « Désactivé », sinon :
- Si « oui » les étudiants seront automatiquement marqués lors de leur premier accès au cours
- Si « Définir non marqué à la fin de la session » les étudiants n'ayant pas renseignés leur statut seront automatiquement mis sur le statut non marqué sélectionné

#### 4. Mot de passe et ORcode

- Si vide : aucun mot de passe n'est nécessaire
- Si défini : les étudiants devront renseigner ce mot de passe avant de renseigner leur état de présence
- Si défini en mode aléatoire : le code est visible par l'enseignant après création de la session
- Si sélectionné : Un code QR contenant l'URL peut être affiché au tableau pour donner directement accès à la page de contrôle d'assiduité

## 5. Sélectionner le statut le plus élevé « présent »

Dans ce cas l'étudiant renseigne juste le mot de passe et il est automatiquement indiqué présent au cours

#### Ce que voit l'étudiant :

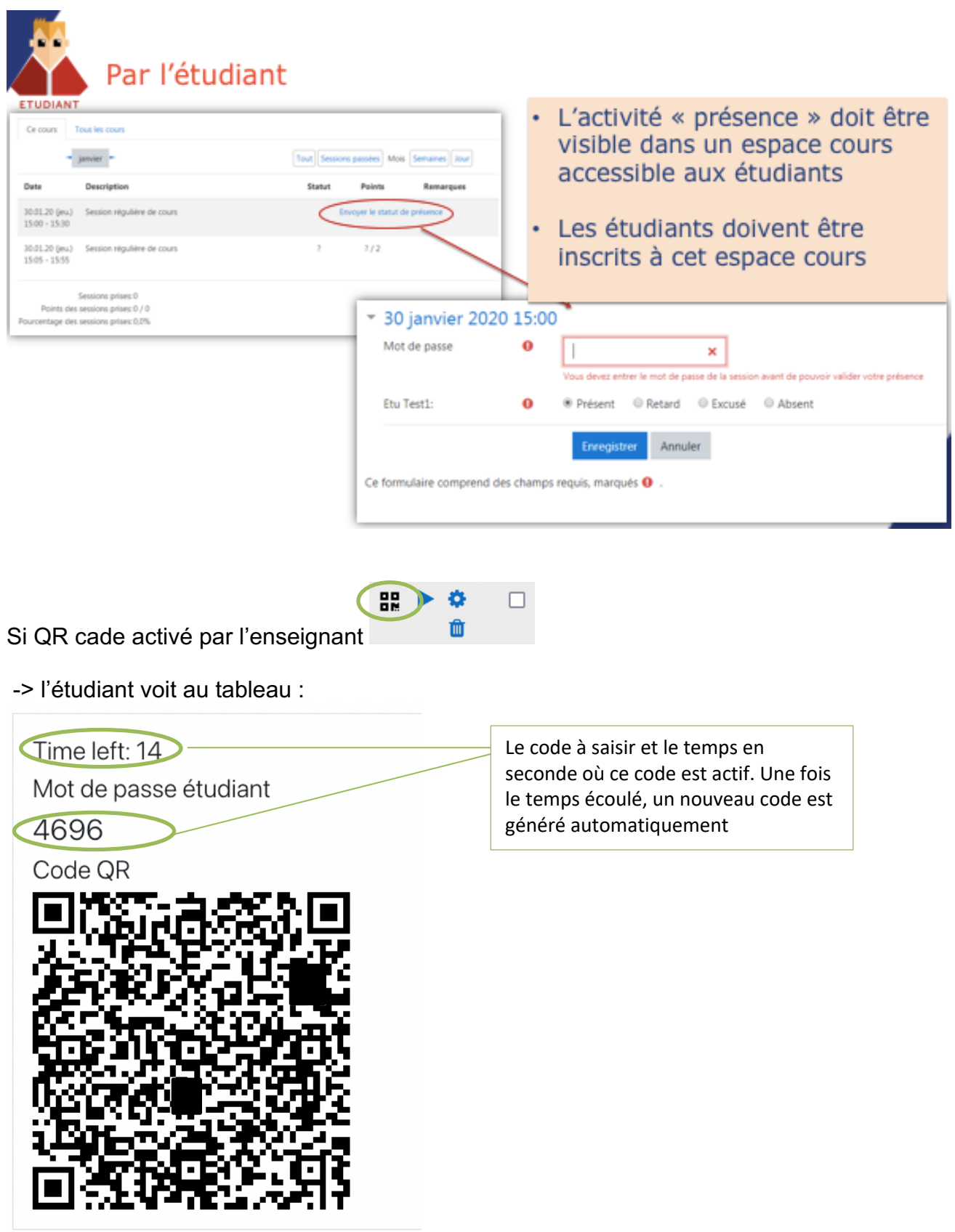

### 6. Inscrire un utilisateur temporaire = Ajouter un étudiant à une liste d'appel (option possible)

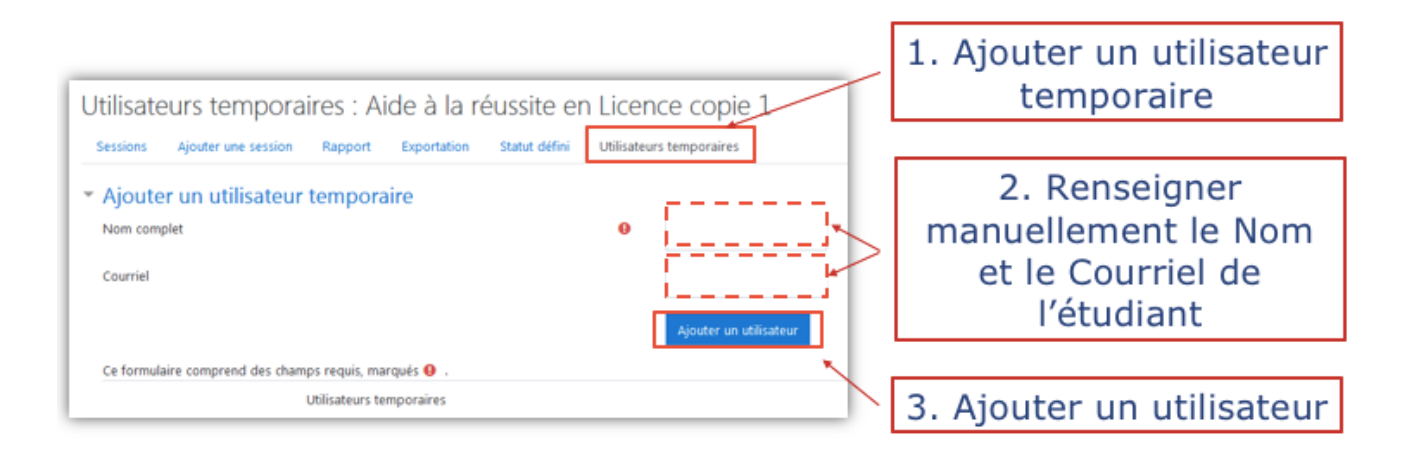

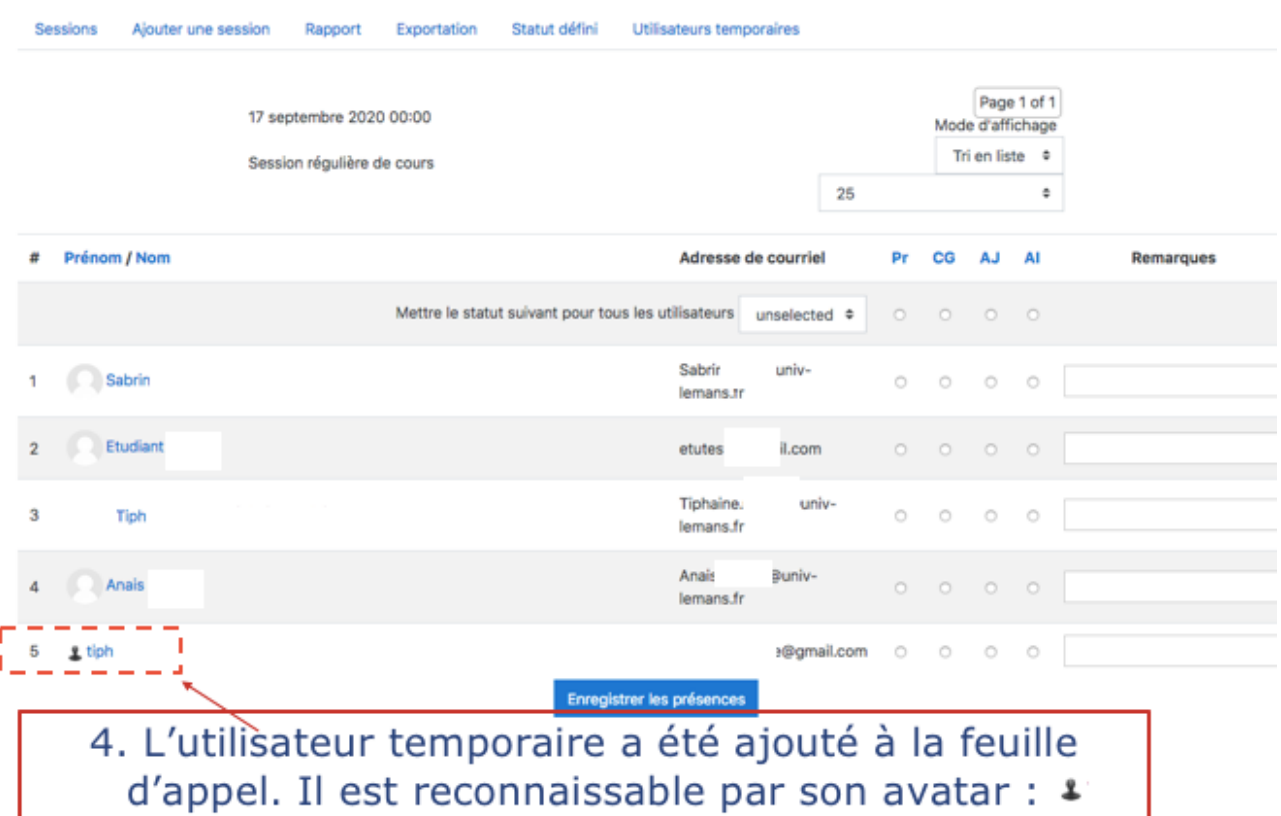

### 7. Le suivi des absences

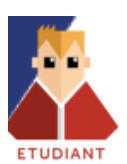

# Par l'étudiant

· Sélectionner les absences du cours actif ou les absences de l'ensemble des cours de l'étudiant ayant une activité « présence »

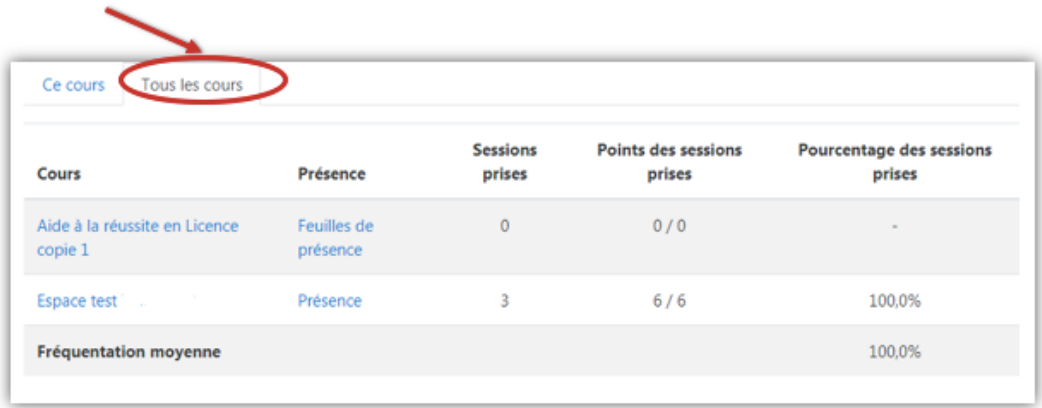

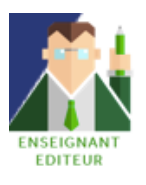

# Par l'enseignant

- · Filtrer les absences par session, par groupe d'étudiants ...
- · Relever les pourcentages ou taux de présence

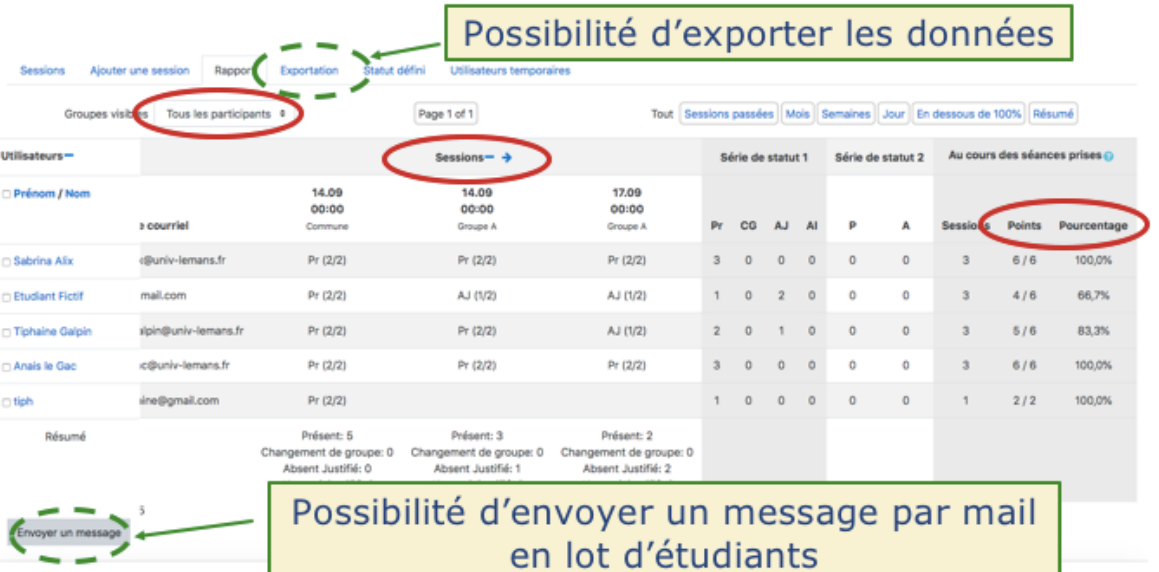